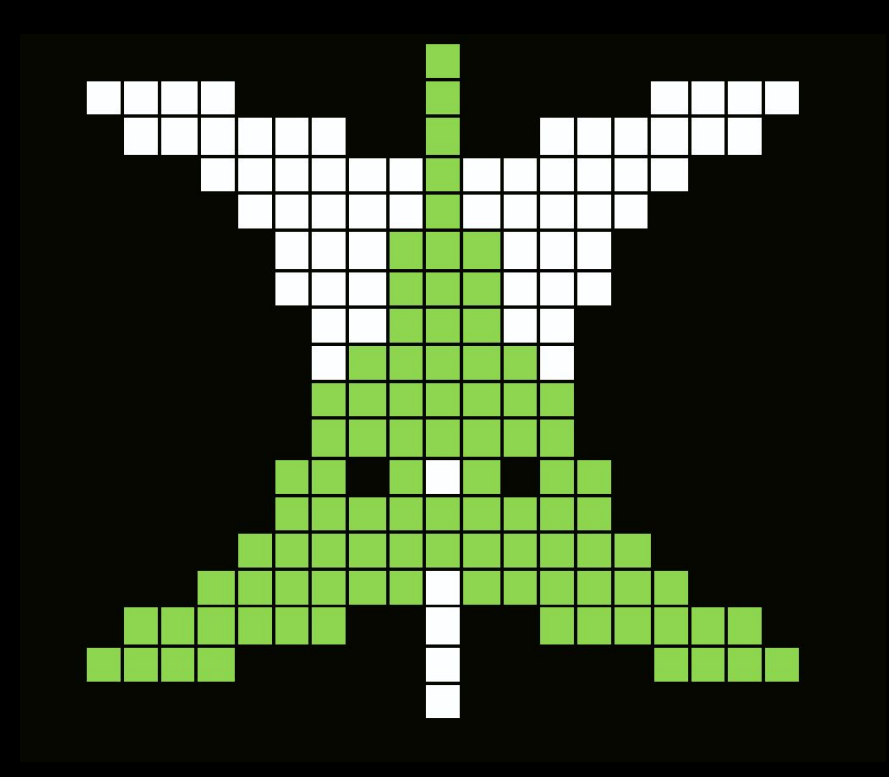

# Digging into radare2 for fun and profit AvTokyo2017 // pancake

#### What's Radare2?

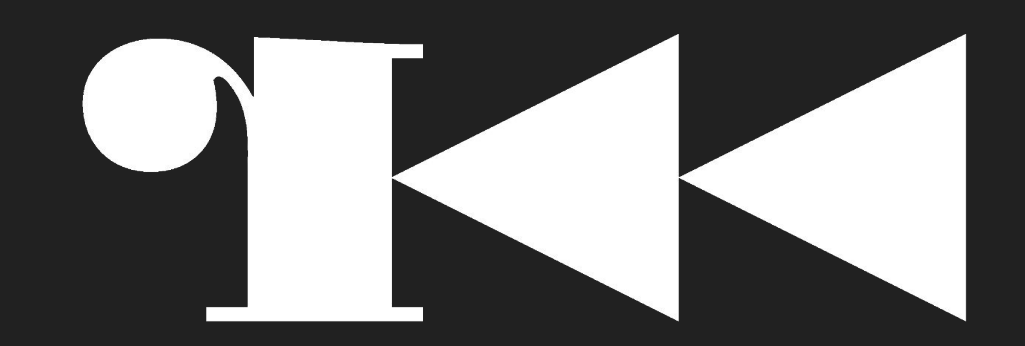

#### What's Radare2?

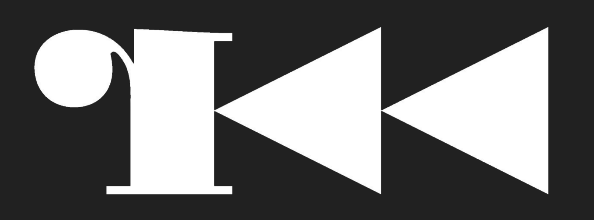

- 12 yo Free-Open-Source Project
- Reverse-Engineering Framework and Toolset
- Originally written by me (pancake)
- Growing community and contributors over time
- Switch from main/single dev to project leader and maintainer

- Release every 6 weeks
- Bumps +1.0 every year after r2con
- r2con happens in Barcelona (in 2017 we had 230 attendees this year)
- All talks are published in YouTube

#### Who Am I?

- Free Software enthusiast and Geek
	- Born in Barcelona, Catalonia
	- Wrote and maintain several free software tools
	- Participated at defcon CTF 3 years in a row
	- I enjoy drawing
	- Father
- Links
	- Check github and bitbucket on radare and trufae users
	- You can also find my profile in <https://twitter.com/trufae>
- Currently working at NowSecure (Mobile Security Analyst, doing R+D)
	- Optimizing codecs in assembly for mips, arm and x86
	- Develop firmware for embedded devices for realtime traffic analysis in the highways.
	- Forensics mainly on Windows platforms
	- Instructor in courses related to programming and hacking

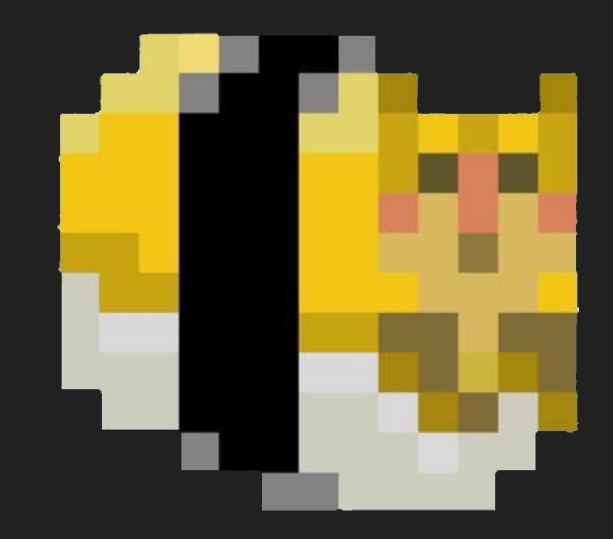

#### What Can It Do For You?

- Analyze Programs to understand what they are doing
- Identify strings in several encodings (chinese, korean, cyrilic..)
- Find References to strings using different techniques
- Carve memory dumps or firmwares for known magic
- Mount filesystems and parse partition tables
- Debug programs native or remotely via gdb, r2, frida, windbg,..
- Emulate parts of the program to decrypt blocks
- Use external decompilers or graphing tools
- Check differences between two binaries
- Play games like 2048 or r2wars!

### Runs Everywhere!

- Many Operating Systems:
	- Windows, Linux, Mac, QNX, Solaris, NetBSD, FreeBSD, BeOS, Android, iOS, ....
- Many Architectures
	- $\circ$  x86, arm, mips, sparc, ppc, z80, 6502, 8051, avr, wasm, snes, java, dalvik, hppa, ...
- Supports native debugger in most target arch/os pairs
- Also compiles to web-assembly and asm.js
- Can be used in local or remotely

(demo rasm2 -L rabin2 -L r2 -L)

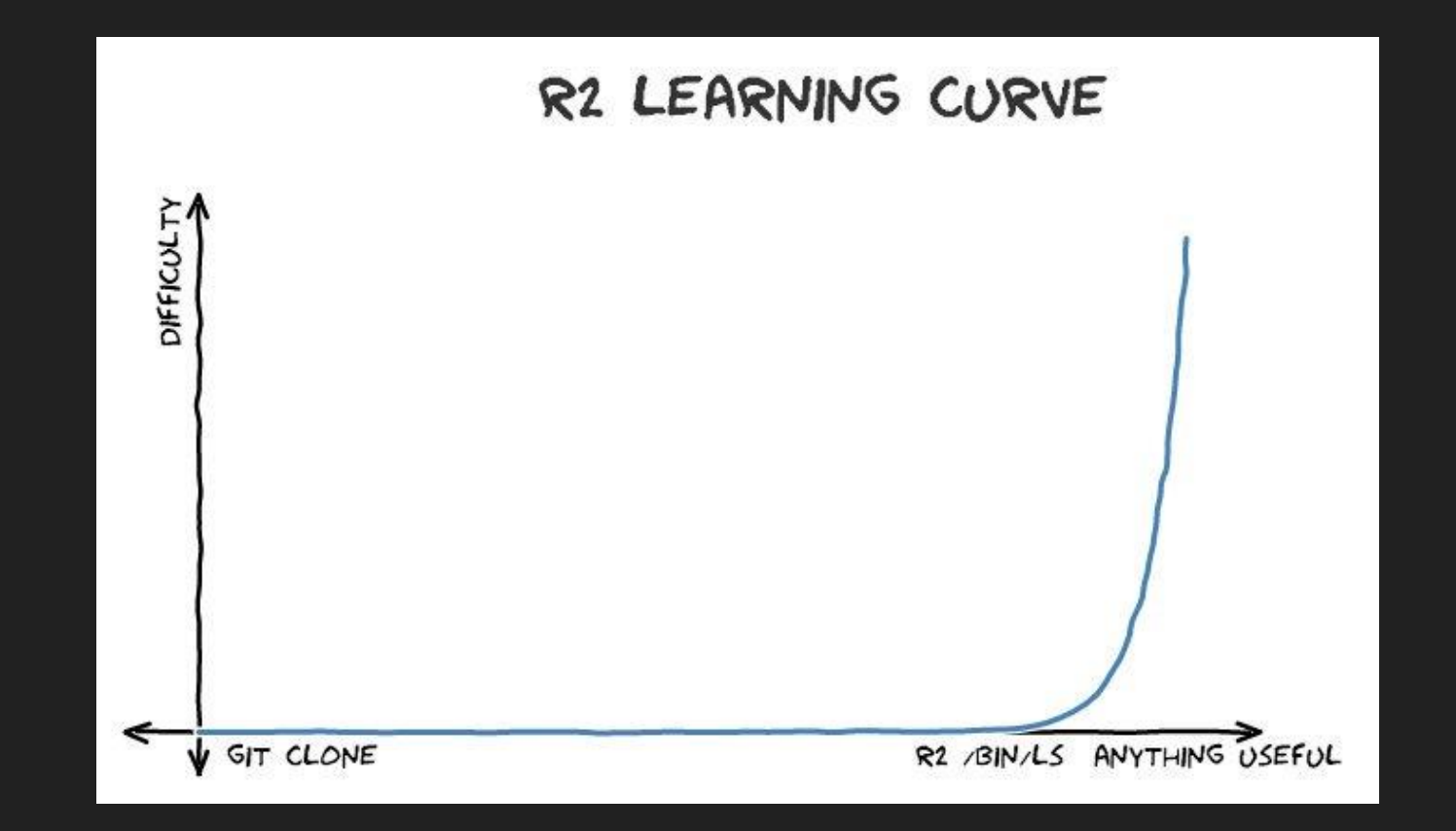

#### Learning Curve

- Steep at first, but pleasant in long term.
- About 10 commands is all you need
- Orthogonality enables commands to be combined and extended
- About 2 weeks of daily use to get in touch

- Learning by doing
- A matter of having interest and dedication
- Different workflow compared to other tools
- It's open-source! So rwx!

### It's Documented®

- Fully documented in C
- We have a collaborative book, based on r1 and
- Several blog posts (follow @radareorg on Twitter to catch more)
- Many talks in YouTube and Vimeo
	- All r2con 2016, 2017 videos are published
- Self documented by appending the '?' to the commands
- UNIX Manual pages (man)
- Public IRC and Telegram channels with more than 800 users

<https://twitter.com/radareorg>

<https://t.me/radare>

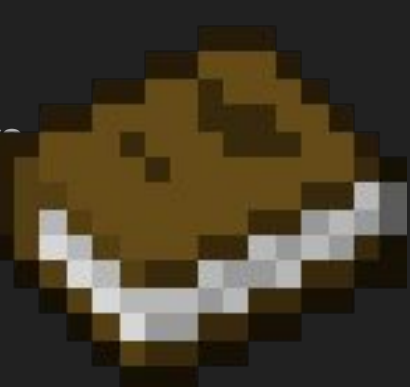

### Basic Commands

- Seeking
	- Relative / Absolute / Partial locations (s+0x10, s..10, s 10)
	- $\circ$  History (!, s!)
	- $\circ$  Blocksize (b,  $\omega$ !)
- Printing
	- $\circ$  Hexdump (px, pxr, pxa, prc, pxA, ...)
	- Disasm different archs (pd, pD) @a:mips, e asm.arch
	- Decode structures (pf)
	- Checksums, entropy, statistics (p=, ph)
- Writing
	- Assemble new instructions (wa)
	- Strings in different encodings (w)
	- Hexpairs (wx)
	- Contents of files (wf)

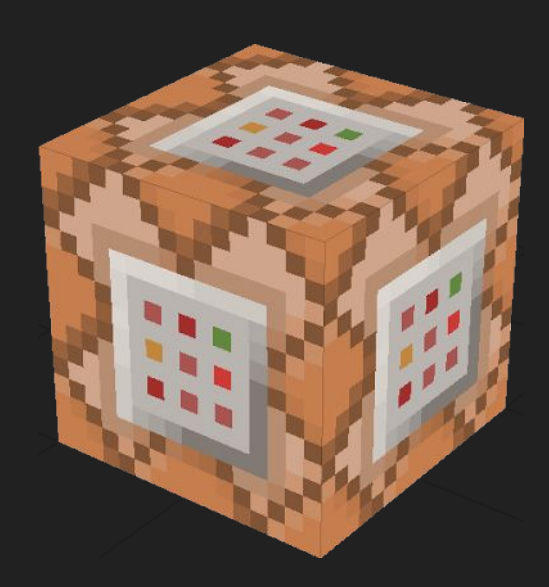

### Command Modifiers

#### **Prefix**

- [1-9]
	- Repeat command n times
- . (backtick)
	- Interpret the output of the command as r2
- "
- Ignore special characters
- $\bullet$
- Insert the output of a command
- $\bullet$ 
	- Shell escape
- \$
	- Alias command
- $\bullet$
- Alias for =!

#### **Suffix**

● @ ○ temporal seek  $\bullet$ ○ system pipe  $\bullet$   $\sim$ ○ internal grep ● > ○ file redirect ● # ○ Comment ● ? ○ Show help  $\bullet$ ○ Output in JSON

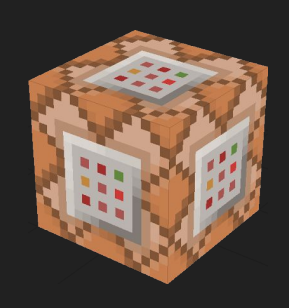

#### Mounting FileSystems and Searching Stuff

- Initially, radare started as a forensics tool.
- Find offset in disk for a file and vice-versa.
- Search patterns or known headers and dump results
- $\bullet$  HFS, FAT, NTFS, EXT2,  $\dots$
- Squash, jffs2 are wip and not yet working

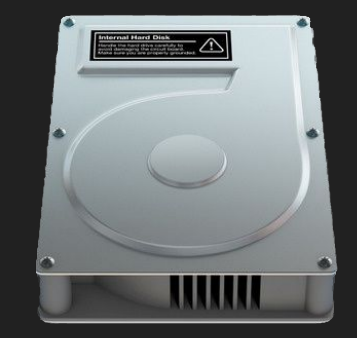

- The 'm' command reads partition tables and mount filesystems.
	- Most plugins based on GRUB code. (GPL warning)
	- $\circ$  Also io and r2 filesystems (wip)

#### Parse Binary Headers

- Supports a large list of bin headers
- rabin2 -l
- Can parse malformed and fuzzed binaries  $\frac{8,20808228}{8,208082268}$
- Loads from disk or memory
- IO layer abstracts access to data
- Emulate a Virtual Address space
- $\bullet$  r2 -nn
- rabin2 -H
- Parsing memory headers (oba, .!rabin2 -r
- Extract resources, entitlements, ...

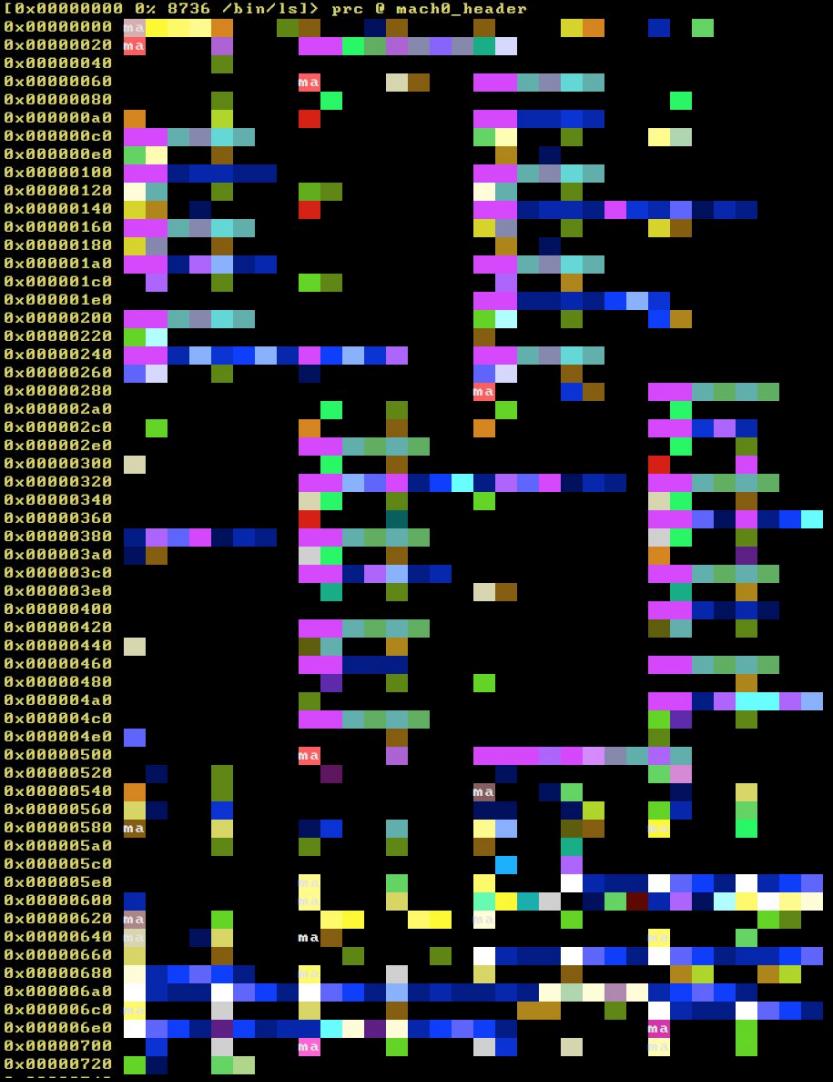

#### Analyze and Disassemble

Most beginners use to go for a generic analysis

● -A, aa, aaa, aaaa, aaaaa, aaaaaaaah!

But there are a lot of ways to tweak the analysis

● e??anal.

And several commands to do fine-grained analysis

• aac, aar, aae, aav, aab, ...

Emulation with ESIL is used in some commands.

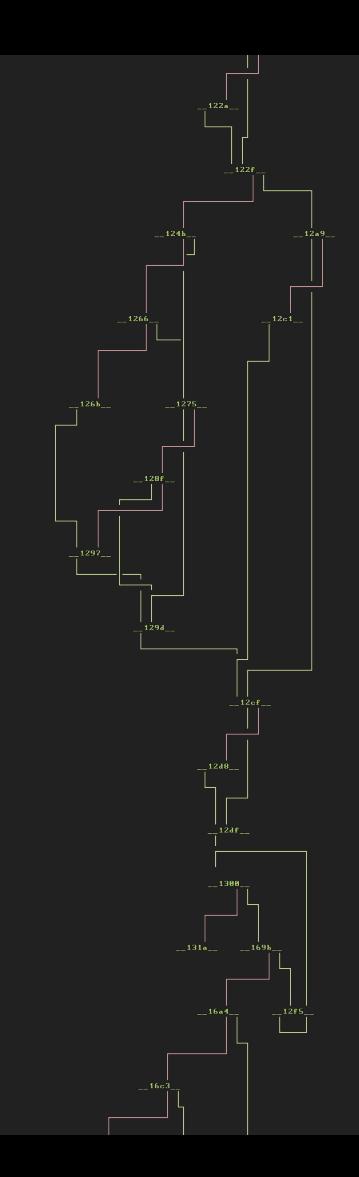

### Analyze and Disassemble

Listing functions

● afl

Listing basic blocks

● afb

Graphing them

● agf

Rename function

● afn

Analyzing a single opcode

 $\bullet$  ao

Analyze single function

• af (e anal.hasnext)

Alternative analysis loop

 $\bullet$  a2f

Autoname function

● afna

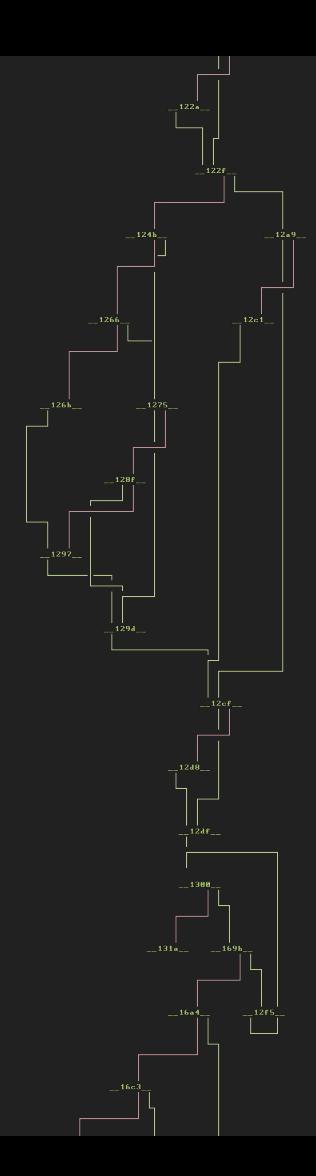

### Analysis Options

Assume there's more code

● anal.hasnext

Discover strings when analyzing

● anal.strings

When messing with non-executable regions as code

● anal.noncode

Analyze Jump-Tables

• anal.jmptbl

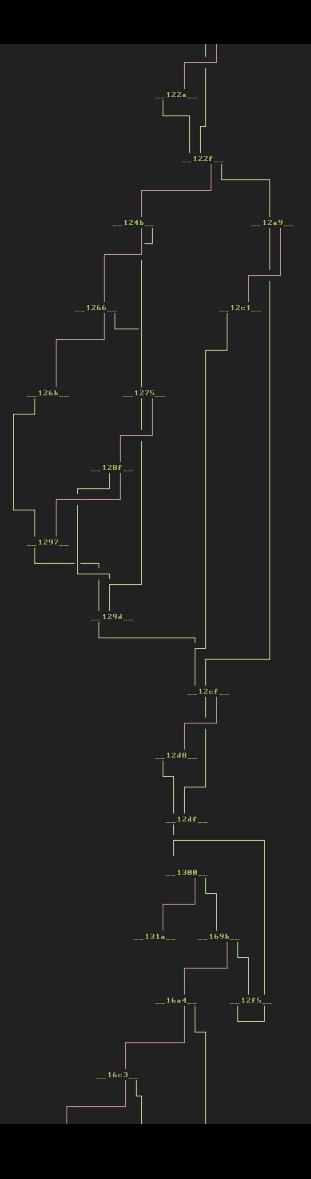

#### Print Data In Multiple Formats

By default uses the 'b' blocksize

Overview with zoom view, entropy, color boxes, instruction blocks, ...

 $\bullet$  p?

Format string-like strings by parsing the memory at given address

 $\bullet$  pf xxi foo bar cow  $\omega$  addr

#### Debug And Emulate

R2 will bridge all debugger actions to the ESIL vm when open statically. Use -d to open the target file in debugger mode.

 $\bullet$  r2 -d

Continue until given address

● dcu addr

Step into / step over

● ds, dso

### Debug And Emulate

Support native and remote debugging engines.

● dbg:// winedbg:// gdb:// windbg:// qnx:// ..

Many low level features:

- Backsteps (Thanks Ren Kimura!)
- Memory snapshots
- Software/Hardware breakpoints
- Assisted debugging (emulation + debug)
- Tracing
- Filedescriptor manipulation

#### Rarun2 Profiles

Execution environment can be configured in:

- Textfile specified via r2 -r or dbg.profile
- Comma separated list of directives via dor or -R commandline flags

Allows to change gid, uid, chroot, chdir, environment, arguments, filedescriptors..

• Any directive value can be a string, a slurped file or output of a program

\$ man rarun2

### Print Data In Debugger

Show stack contents

- dbt backtrace
- pxr@r:SP

Show local variables and their values

• afvd

Missing the colorbar?

 $\bullet$   $p=$ 

### Console Interface

- Mostly a command-line prompt
- Eventually a Visual mode
- Embedded web server (r2 -c=H)

Visual mode bind actions to keys instead of commands.

- Change view with  $pP''|=...$
- Step with 's', toggle bp, continue, ..
- Seek history
- Visual assembler
- Interactive Graphs

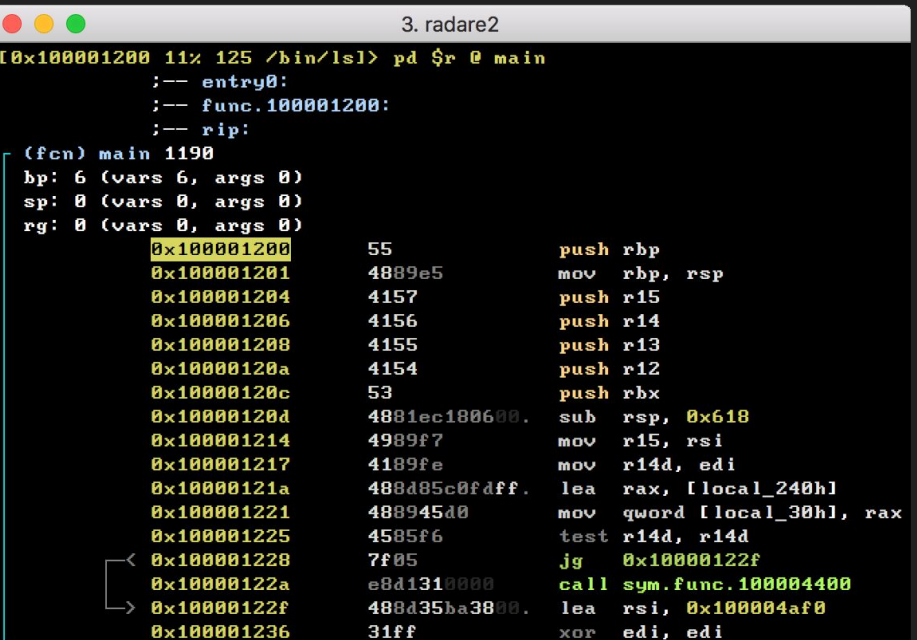

### Graphical Interface

We can install most of them via r2pm (sorted by time)

- Gradare2 (simple gtk2/3 + vte ui)
- Ragui (unreleased)

● ...

- Bokken (unmaintained)
- Blessr2 (nodejs-blessed based UI)
- WebUIs (material, enyo, tiled, ...)
- Radare2gui (.net for windows)
- Cutter (previously known as laito)

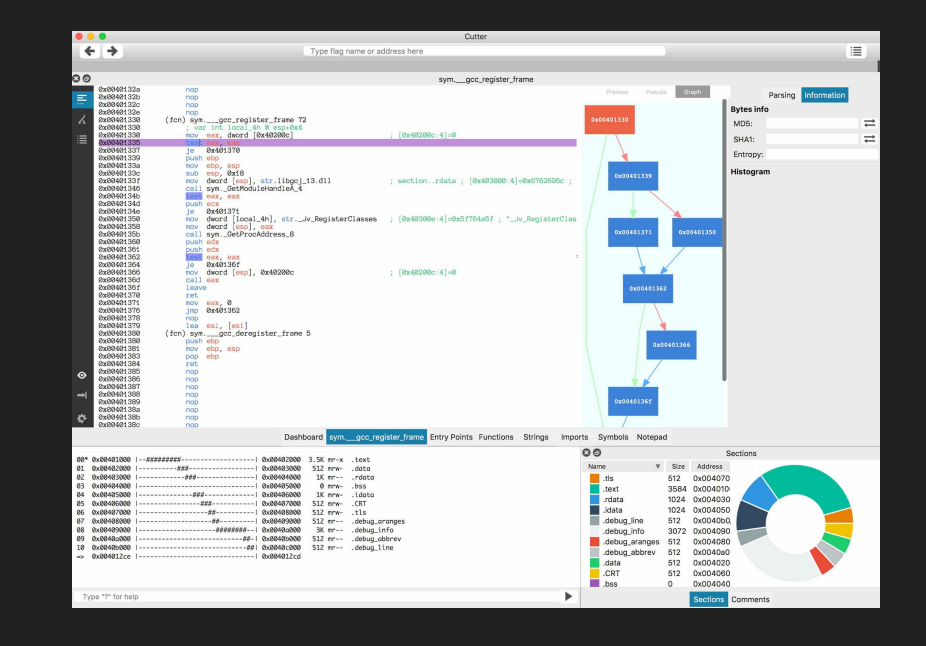

### Easy To Modify and Improve

- Libraries
	- Default installation method done with symlinks
	- cd libr/\* ; vim ; make; run
- Plugins
	- ./configure-plugins
	- r2pm
- Bindings
	- C API have bindings for Python, Perl, Ruby, Scheme, Haskell, ...
	- Thanks to Valabind
- Scripting
	- Script with RLang using Python, C, or even Vala
	- Bindings automatically loaded if needed

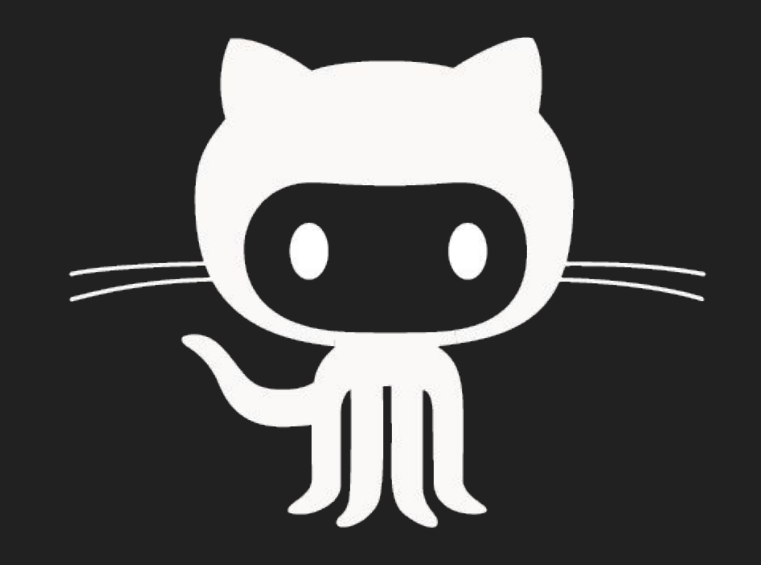

#### r2pipe

Easiest way to automate r2

- Single api function: run a command, returns the output
- Supports lot of programming languages

Multiple communication channels

- Pipe
- Socket
- HTTP
- Native
- Spawn

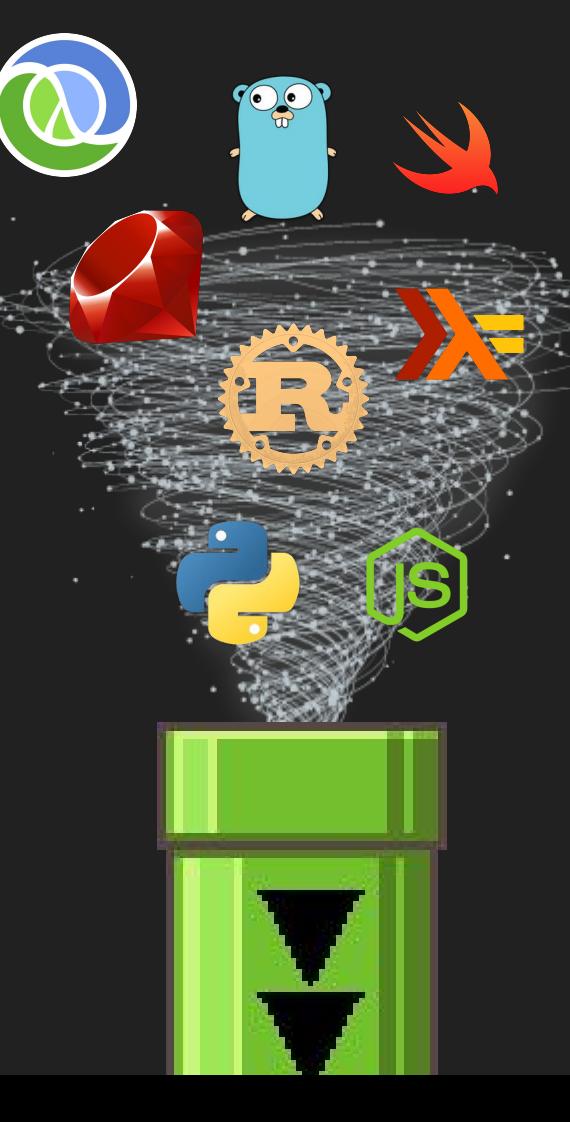

## Third Party Stuff

The project covers a huge

- r2 can be extended with scripts, plugins, patches...
- Most of them available via r2pm, our package manager ○ Install everything by default in your home (unless -g is used)
- Decompilers, SMT Solvers, More disassemblers, tools, ...
- Use r2pm -s to list them all

#### (DEMO)

#### r2frida

- Frida is a hooking engine, supports injecting javascript to interact with a running process in local or remotely.
	- It comes with a REPL, a tracer, process list, etc..
- Radare2 can be used as a frontend for Frida
	- Uses the power of the IO plugins
	- Access functionality via io->system
	- $\circ$  Using the \ or =! Command
- There's also r2preload in rarun2 to inject into a process using self://

#### WineDBG

- Wine is not a Windows Emulator
- Comes with winedbg, a very rustic commandline low level debugger
- The io.winedbg plugin allows to interface with it
- Similar to the bochs:// one
- Allows to debug window programs with r2 on Linux and Mac platforms.
- In early stage of development
	- Lot of potential here

## Other 3rd Party Debugger Backends

#### ● GDB / LLDB

- Debug kernels via the gdbserver embedded in qemu, vmware, vbox, ..
- Apple's debugserver, GNU's gdbserver
- AVR emulator and jtag
- WINDBG
	- Connect to a windbg server
- WINEDBG
	- Debug Windows programs on wine (Linux, Mac, ..)
- QNX
	- The debugserver used in automobile
- Bochs
	- X86 CPU debugger

# しつもんがありますか?

(Questions?)

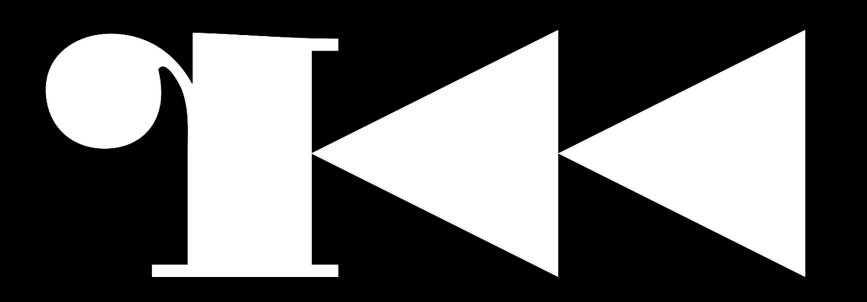

#### Thanks For Watching!